# Cvičení 7

Na následující úkoly nejprve zkuste vymyslet odpověď a pak jí následně případně oveřte programově.

#### **Úkol 1**

Jak by vypadala transformace roztažení kotrastu (nejnižší hodnota v obraze bude nastavena na 0 a nejvyšší na 255 a ostatní rovnoměrně mezi ně rozložené).

## **Úkol 2**

Co udělá s histogramem nastavení nejméně významného bitu na 0? A co nastavení nejvíce významného?

## **Úkol 3**

Jak se změní obrázek, který vznikl z jiného vyvážením histogramu, vyvýžení histogramu?

## **Úkol 4**

Předpokládejme, že máme dva obrázky  $f(x,y)$  a  $g(x,y)$  s histogramy hf a hg. Za jakých podmínek (co musí histogramy splňovat) lze určit histogramy pro následující obrázky:  $f(x,y) + g(x,y)$ ,  $f(x,y) - g(x,y)$ ,  $f(x,y) * g(x,y)$ ,  $f(x,y) / g(x,y)$ . Jak se pak určí?

# **Úkol 5**

Na obrázek a.png jsou postupně aplikovány čtvercové průměrovací filtry o velikosti 20 (a), 30 (b) a 40 (c) Svislé čáry vlevo dole jsou na obrázcích (a) a (c) rozmazané, ale existuje mezi nimi jasný přechod. U obrázku (b) znatelné nejsou navzdory tomu, že je velikost průměrovací masky znatelně menší, než v případě (b). Jak je to možné?

```
I = imread('obr1.png');I20 = \inf filter(I, fspecial('average', [20 20]));
I30 = imfilter(I,fspecial('average',[30 30]));
I40 = \inf filter(I, fspecial('average', [40 40]));
figure, 
subplot(1,4,1), imshow(I);
title('Puvodni');
subplot(1,4,2), imshow(120);
title('Maska 20');
subplot(1,4,3), imshow(I30);
title('Maska 30');
subplot(1,4,4), imshow(140);
title('Maska 40');
```
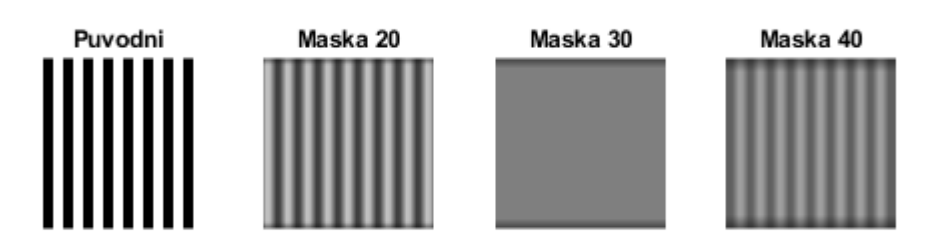

#### **Úkol 6**

Následující dva obrázky vypadají rozdílně, ale mají stejný histogram. Předpokládejme, že oba dva obrázky vyhladíme pomocí průměrovacího filtru velikosti 3x3. Budou histogramy výsledných obrázků shodné? Pokud myslíte, že ne, jak budou vypadat?

```
I2 = imread("obr2.png");
I3 = \text{imread}('obr3.png');figure, 
subplot(1,2,1), imshow(I2);
title('Obrazek 1');
subplot(1,2,2), imshow(13);
title('Obrazek 2');
```
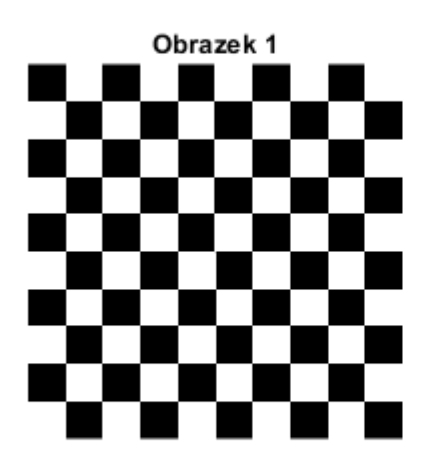

Obrazek 2

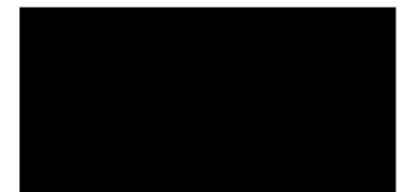